# 【 論文 】

# 作図ツール GC/html5 のマルチタッチ機能を生かした数学的探究と 授業の実際について

# 飯 島 康 之

#### 愛知教育大学教育学部

## 要約

 筆者が開発した作図ツール GC/html5 で実装しているマルチタッチは、iPad 上の Safari などでの標準的なピンチ 操作を禁止する代わりに、複数の点を動かすことなどを実現している。図形を動かして調べる数学的探究の中で、作 りたい種類の四角形そのものを意識化して複数の点を動かしたり、表現したい図の動きを指の動きで補完的に表現す ることで概略的な理解をしたり、図形の中の関係を保つ動かし方を意識化することで数学的な問題も生み出せること を例示した。また、Varignon の問題と 2 円と 2 直線の交点でできる 2 種類の四角形の関係の問題に関する授業実践 を例示し、複数の点を動かすことは生徒にとって適切であると同時に、指タッチはグループ活動の中での協同作業に 適していたことや、特に Varignon の問題では、動かし方と図形の性質に関する議論がグループの中で活発に行われ たことを例示した。

# キーワード

数学的探究、数学教育、マルチタッチ、動的幾何

#### Ⅰ.問題及び目的

 作図ツールというのは、数学的な意味での作図を行 い、変形・測定等を行えるソフトのことをいう(飯 島、1991)。1990 年代に世界的に利用されていた代 表 的 な ソ フ ト に は、cabri や Geometer's SketchPad があり、2000 年代以降の代表的なソフトとしては、 Cinderella や GeoGebra がある。また、最近、海外では dynamic geometry software と か、dynamic geometry environment という言葉が使われることが多いので、動 的幾何ソフトとか、動的幾何環境などの言葉が使われる こともある。本稿ではそれら全体を表す言葉として、作 図ツールという言葉を以下では使うことにする。

 これまでの作図ツールは、windows 上のソフトが 主流であり、キーボードやマウスを使うものが中心で あった。筆者が 1989 年以降開発してきた Geometric Constructor においても、初期の GC/DOS はキーボー ドでの操作を基本とし、その後の GC/DOS, GC/Win, GC/Java では、キーボードとマウスによる操作を中心 としてきた。これに対して、2010 年に試作版を開発し、 2011 年には本格的な利用が可能になった GC/html5 で は、iPad などで利用する場合には、マルチタッチが可 能になった(飯島 [2011a,b])。教育現場でも使える一般 的な機器で 5 点以上のマルチタッチが使えるようになっ たのは iPad の登場 (2010年5月に日本で発売開始)以

降だが、(以下のマルチタッチ機能も実装した)試作版 は非常に早い時期からマルチタッチを実装した動的幾何 ソフトであり、少なくとも開発において参照可能な動的 幾何ソフトは存在しなかった。

 開発当初から、マルチタッチはこれまでの GC/DOS, GC/Wn, GC/Java 等にはない機能であると同時に、他 の動的幾何ソフトにも実装されていない機能の一つであ ることは意識していたが、それが数学的探究や授業の中 で興味深い役割を果たしうることを実感したのは、後述 する 2011 年 10 月に附属名古屋中学校で行った鈴木実践 がきっかけであった。

 そこで、本稿では、次の点を明確にすることによって、 マルチタッチの利用が作図ツールを使った数学的探究や 授業実践に及ぼす影響の一部を明らかにすることを目的 とする。

- (a) まず、クリック・タッチの違いや、通常のブラウ ザで実装されているピンチ操作との違いを明確に することによって、GC/html5 で実装しているマ ルチタッチの特徴を明確にする。
- (b) 次に、マルチタッチの利用は、作図ツールを使っ た数学的探究にどういう影響があると考えられる かを、いくつかの例示をすることで明確にする。
- (c) 特にマルチタッチとの関わりでどのような新しい 数学の問題がうまれるかを明らかにするために、

ケースステディとして、四角形の種類を保つよう な 2 点の動かし方に関する問題について考察す る。

 (d)そして、実際に GC/html5 を利用した授業実践例 を取り上げ、上記の考察を検証する。

# Ⅱ.GC/html5 でのマルチタッチ機能

## (1)指タッチとマウス操作-共通点と相違点-

 iPad や Android などタブレット端末や Windows8 の 普及により、(指)タッチは当たり前のものになった感 があるが、マウス操作(クリック、ドラッグなど)との 違いについて簡単にまとめておきたい。

 まず、使うデバイスについて比較する。前者はタッチ パネルを指で直接操作するのに対して、後者はマウス(あ るいはその代替物)を、手で持って動かし、指でクリッ クする。そのため、前者は機器の周りにいる誰もが操作 をすることができるが、後者ではマウスを持っている人 しか操作できないため、利用者を切り換えるためには、 マウスの手渡しが必要になる。

 第二に、タッチイベントは、画面にタッチしていると きのみ発生し、離すと終了する。マウスイベントの場合、 マウスカーソルは常時存在しており、マウスボタンが離 されていてもそれがどういう座標にあるのかをソフトが 取得できる他、マウスが動いたらマウスムーブイベント が発生する。そのため、マウスの場合には、「どの対象 の近くにあって、何を選択しようとしているのか」とい う情報が分かるため、クリック以前にたとえば「点 A」 などと、選択しようとしている対象の候補をあげ、ユー ザの意志を確認してクリックに意味を付与することが可 能である。しかし、タッチの場合には、タッチパネルの 上を動いている指の情報をキャッチすることはできない ので、ソフトにとっては、いきなりある地点がタッチさ れたという情報を受けることになる。そのため、マウス の特徴を生かして状況関知を利用しているソフトでは、 タッチに対応するためには別の対処をすることが必要に なる。

 第三に、マウスの場合、画面上のマウスカーソルで、 どの点を指すかを確認しながら使うために、非常に細か な動作が可能なのに対して、タッチの場合、画面そのも のを指で触りながら操作するために、タッチしている面 は見えないことや、指の太さによって、タッチしようと する点とタッチしている点のズレなどが大きく、マウス に比べると、かなり大雑把な操作になることが普通であ る。

#### (2) GC/html5 でのタッチ機能とキーボード操作

 GC/html5 では、タッチを受ける対象は、各種ボタン と、図が描画される領域(canvas)である。ボタンの 操作は、GC/Win でのメニュー操作やキーボード操作に

対応している。そして、canvas 上での操作は、GC/Win などと同様に、次のような意味を割り当てている。

① 作図などにおいて、対象を選択するとき

 まず、第一候補となる対象にフォーカスが当てられて いる。そして、タッチ / クリックした地点に最も近い 対象がクリックされたと認識し、同じ対象が選択され ているときには、それが選択されたこととして認識する (enter キーと同等の役割)。異なる対象が選択されてい るときには、候補の切り換えが促されたと認識し、候補 を切り換える(↑↓キーなどと同等の役割)。

② 変形のとき

 タッチ(クリック)された点に最も近い、変形可能な 点が選択されたと認識する。そして、ムーブ(ドラッグ) されるのに応じて、その点の位置を対応すべき場所に動 かす。

なお、図1のSボタン(シフトキー)が押されてい るときには、最も近い対象の上に射影し、C ボタン(コ ントロールキー)が押されているときには、最も近い格 子点の上に移動する。

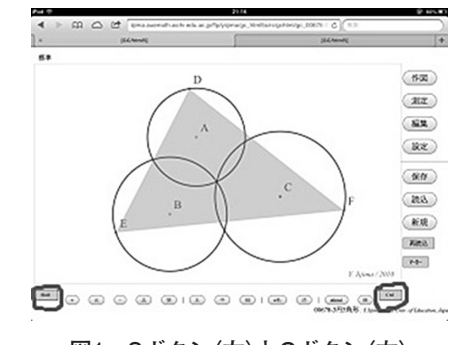

**図1 Sボタン(左)とCボタン(右)**

#### ③ マーカーのとき

図2に示すように、タッチ(クリック)された地点か らマーキングを始め、ムーブ(ドラッグ)する間マーク し、タッチエンド(マウスアップ)で終了する。

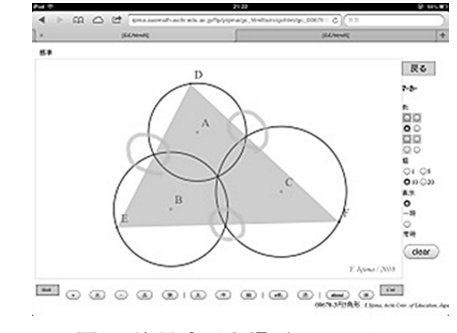

**図2 注目すべき場所にマーカー**

# (3)一般的なソフトのマルチタッチ機能

 iPad などの iOS や、windows8 でのマルチタッチ機能 を生かしたソフトの多くで実現されているのは、マル チタッチジェスチャーである。GC/html5 を動作させる ブラウザ(Safari, Internet Explorer など)上でも、図 3 のようなピンチ操作(二本の指でタッチして広げると 拡大したり、縮めると縮小する)が可能である。また、 iOS ではそれ以外にさまざまな動作にさまざまな意味を 持たせている。

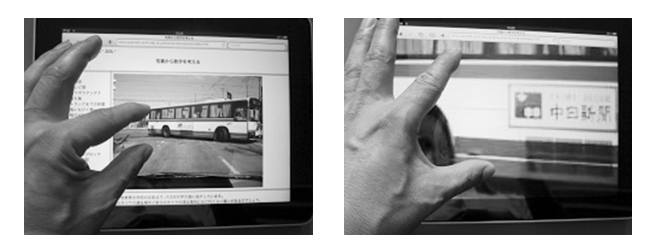

**図3 iPadのSafariでのピンチ操作による拡大**

## (4)GC/html5 でのマルチタッチ機能

 文字が小さいとか、写真や地図を大きく表示したいと いうときに、このピンチ操作は直感的でわかりやすいの だが、GC 上で四角形 ABCD の頂点を動かしたいと思っ て操作した時に、拡大・縮小が生まれると、想定外の動 作で、数学的探究の妨げになる。そのため、GC/html5 では、ブラウザのピンチ操作、つまり、通常の意味での マルチタッチ操作を禁止し、次のことを可能にしている。 a.変形において、「canvas 内の複数の点を同時に動か す」こと。

 図 4 のように、一人が 2 点以上を動かすことが普通だ が、図 5 のように、複数の人が動かすこともある。

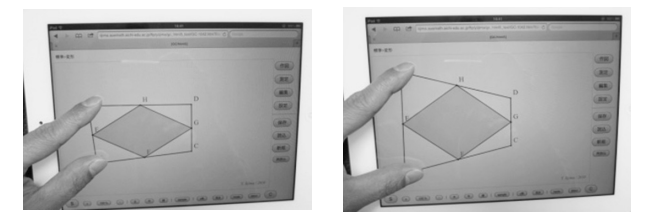

**図4 2点を同時に動かす**

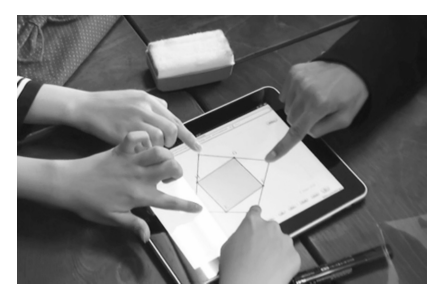

**図5 4人で動かす**

b.「S ボタン」や「C ボタン」を押しながら「変形する」 幾何的対象や格子点上に制限したい時は、S ボタン、 C ボタンを押しながら動かせばよい。

#### Ⅲ.複数の点を同時に動かす数学的探究

 複数の点を同時に動かすことについて考察する前に、 まずマウスで一つの点を動かすことの数学的意味につい て考察しておきたい。

#### (1)マウスで点を動かすことの数学的意味

 たとえば、ある命題の成否を念頭において、与えられ た図形の中の 1 点だけを動かす場合を考えると、動かし て調べた結果というのは、次のような場合が想定される。

- A.どの方向に動かしても、命題は成り立つ。
- B.特定の動かし方をするときだけ、命題は成り立つ。
- C.特定の点においてのみ、命題は成り立つ。
- D.どこに動かしても、命題は成り立たない。

これは辻(2003)が注目する「点の自由度」というこ とができるが、B は直線の他、円など曲線の場合もある。 マウスの場合、直線・曲線上を正確に動かすことはむず かしいので、たとえば、GC では束縛条件の設定で、特 定の直線や円の上に動きを限定して調べることができる し、その対象から外したときにどうなるかを簡単に確認 することができるように、Shift + 変形機能を実装して いる。

 一方、与えられている図の中で、複数の点が動かせる ことは少なくない。たとえば、「四角形 ABCD の 4 つの 辺の中点 E,F,G,H を結んだ四角形はどんな形になるか」 (Varignon の問題)の場合も、探究の関心は「ABCD がどういう形のときに、EFGH がどういう形になるか」 であり、調べたい形をつくるために、マウスで点をつか んでドラッグという作業を繰り返して、全体の形を整え るのが普通である。

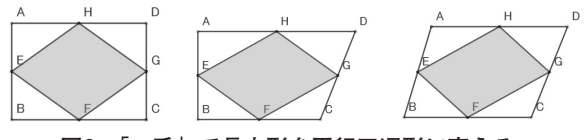

**図6 「二手」で長方形を平行四辺形に変える**

 図 6 では長方形を平行四辺形に変えるに当たって、で きれば AD を右に平行移動したいのだが、それを一手 ですることができないので、一点ずつ右に動かしている。

 GC/Win では、辺(の中央)をつかまえて動かせば、 上記の問題で求めているような動かし方、つまり辺と両 端の点を平行移動するような動かし方をする。他のソフ トでも同様な機能が実装されていることが多い。しか し、想定される動かし方のすべてを実装できるわけでは ない。

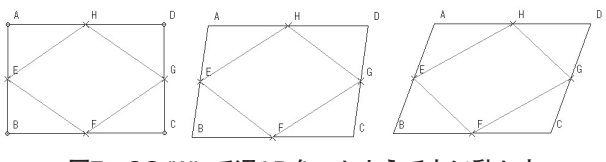

**図7 GC/Winで辺ADをつかまえて右に動かす**

 このように、1 点のみを動かす問題の場合は、点の自 由度とマウスの動かし方には重要なかかわりがあるが、 多くの点を動かせる図については、動かし方はより多様 になるため、さらに考察を深めていくことが必要になる。

#### (2)複数の点を同時に動かすことの数学的意味

 複数の点をそれぞれ指でつかまえて動かすことができ るなら、「辺を動かすためには 2 つの端点を平行移動す ればよい」と考えると、GC/Win のような特別な動かし 方がなくても、ほぼ同様の操作をすることが可能にな る。点対称な動きや線対称の動きなど、様々な目的に応 じた動かし方を、複数の点を同時に動かすことによって 実現できる。しかも、特定のジェスチャーとして埋め込 まれているのではないため、「こういう動かし方をする と、こういう意味になる」と、ユーザーが自覚している ときのみ、そのように機能する。実際には、タッチでの 操作は精度が高くないので、ピッタリときれいに動作す るとは限らないのだが、そこに「適切な動かし方を考え る」こと自体が、一人あるいは複数の子どもが協力しな がら数学的探究を進めていく上で、特徴的な活動になっ たり、「どういう動かし方をしたらいいのか」を考える こと自体が一つの数学的な問題として登場することもあ る。

 これは一つの点を動かすときとはかなり違った特徴で あり、そのような場合を詳しく分析することが、複数の 点を動かすことの意味を数学的探究の文脈の中で考察す ることに結びつく。以下では、そのような例をいくつか 考察しよう。

# (a)想定している場合にすばやく変形する

 たとえば、前出の Varignon の問題などで、ABCD が 長方形の場合について調べた後、続けてひし形の場合に ついて調べる場合など、マウスを使うと一点ずつ動かす。 つくるべき形が念頭にあるからいいのだが、少しずつ動 かすとかなり手間がかかる。タッチの場合には、一気に 4 点を回して方向性を揃えてから取り組むなど、フリー ハンドに近い感覚で操作することが可能になる。

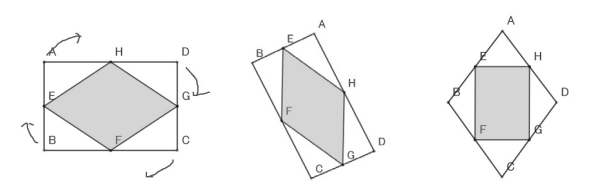

#### **図8 グルッと回転させてから微調整してひし形にする**

 また、一定の制約を受けている図の場合には、ある条 件(直交関係など)を満たすようにしても、別の点を動 かすと角度が変わってしまうなど、微調整が必要なこと もある。たとえば、図 9 のように、離れた 2 円の上に 2 点ずつを持つ四角形を長方形や平行四辺形にする場合な

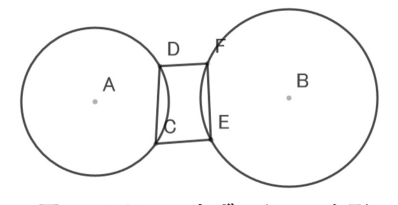

**図9 2円上に2点ずつある四角形**

どでは、マウスで一つずつ動かす場合と比較すると、複 数の点を動かせる場合には、全体の様子を眺めながら調 整して、「ほぼ要求を満たす図」をつくりやすい。

# (b)一般的に作図してある図であっても、適切に点を 動かすことで概略的な理解を深める

 また、「一辺の長さが 6cm の正方形 ABCD で、P は A から B の方向に毎秒 1cm で、Q は A から D の方向 に毎秒 1cm で進むときの三角形 APB の面積について考 える」というような動点問題であれば、iPad 用の図と しては、図 10 において、P,Q は最近接対象上への制限 をしておくだけで、P と Q の 2 点を一人あるいは二人 で動かしながら問題を理解するという提示の仕方でも、 ほとんど問題はない。

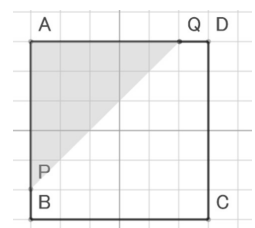

#### **図10 等速で動く2点P,Qを含む図**

 一方、上記の図で 1 点ずつしか動かせないと、P の動 きに Q が連動しないことに図の不完全さを感じる。連 動する図をつくるには、たとえばAを中心としてPを 通る円を描き、その円と AD との交点を Q とし、その 円を非表示にすると、P を動かせば Q が連動して動く 図をつくることができるが、そういう作図を生徒に求め ることは無意味であるとともに、そのような作図の工夫 をしてある図を提示することは、生徒にとってはブラッ クボックス化され、その仕組みを意識化する必要ないま まに、当該の現象に触れることになる。そのような工夫 が適切な場合もあるが、適切でない場合も少なくない。

 そのような場合、複数の点を自分が動かすことによ り、図の不完全さを補完することによって、問題の理解 を深められるような使い方は新しい一つの選択肢になり うる。

#### (c)図形の中の関係を保つような動かし方

 前節では、2 点の進む速さが一定な動かし方を取り上 げたが、図の中で成立している関係を保つような動かし 方は数多くある。たとえば、点 A と B に関する関係性 に関しても、直線 l に関する点対称、点 P に関する点対 称、△ ABC が正三角形、AP = BP など、図の中に様々 な条件がある場合を考えてみる。それらの条件を常に満 たすような図をかいて提示する方法もあるが、2 点 A,B を自由に動く図を提示して、「条件を満たすように動か しながら調べよ」という問題を与えることも考えられる。 マウスを使う場合には、一つの点をまず動かし、次に、

別の点を動かすことを繰り返して、条件が満たされる図 をつくることになる。それに対して、複数の点を動かす ときには、「うまい動かし方を工夫すれば、いつでもそ の条件を満たすような動かし方| をすることができるよ うになる。

 このような「図の中の一定の条件が満たされるような 動かし方」から数学的問題がうまれることの具体的な事 例について、さらに考察してみることにしよう。

(3)Varignon の問題における「EFGH が正方形のまま」 となる動かし方

 Varignon の問題について調べると、典型的な事実と して、「ABCD が正方形ならば EFGH も正方形」になる。 たとえば、点 A を動かすことを考えると、図 11 のよう に、対角線 AC に沿って A を動かすと、EFGH は常に 長方形になるが、それ以外の動かし方では一般の平行四 辺形にしかならない。

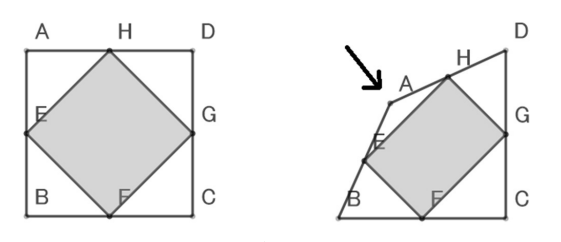

**図11 長方形を保つ点Aの動かし方**

 そこで、「A,B,C,D の中の 2 点をつかまえて動かすと き、EFGH がいつも正方形のままでいるような動かし 方はないだろうか」という問題を考えることができる。

 EFGH が正方形であるためには、ABCD の対角線につ いて、AC=BD、AC ⊥ BD であればよいので、向かい 合う2点 (たとえばA とC)を動かす場合には、同じ 向き・大きさの平行移動をすればよく、隣り合う 2 点 (たとえば B と C)を動かす場合には、図のように、そ れぞれが元の対角線上を、等脚台形を構成するように動 けばよい。前者の動かし方の場合には、AC,BD の長さ も向きも保存されているのに対して、後者の場合には、 AC,BD は両方の長さは変わるが、長さの相等関係が保 存される。また、図 12 では AC,BD の向きは保存され ているが、それ以外に図 13 のように、AC,BD の向きも

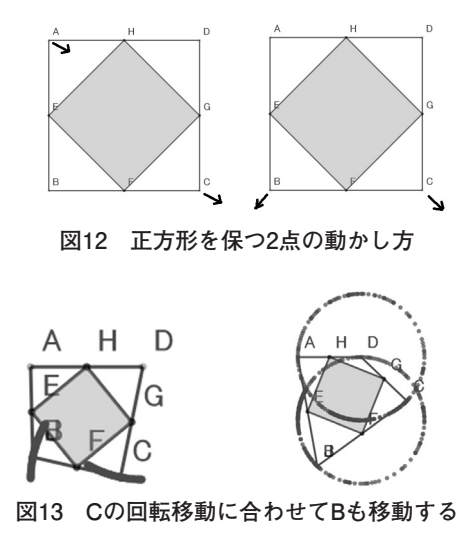

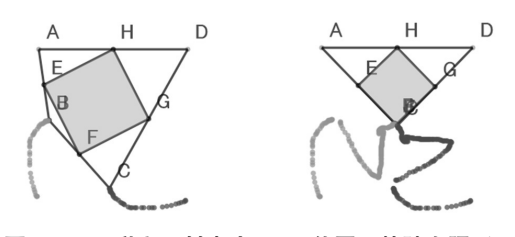

**図14 Cの動きに対応するBの位置の軌跡を調べる**

変わるような動かし方も可能である。

 これらを踏まえた上で、C に対して、AC=BD、AC ⊥ BD という条件を満たす点 B の位置を作図し、C の 動きと対応する点 B の動きの軌跡を残すと、最初の正 方形 ABCD の対角線の交点を M とすると、図 14 のよ うに M を中心に、点 C を− 90°回転した点が B になる ことが観察結果として得られる。これは、証明すべき、 新しい問題の発見でもある。

 また、この問題を発展させると、次のように、4 点の 動かし方を問う問題にもなる。

「A,B,C,D のすべての点を動かしても、EFGH が動かな いような、4 点の動かし方はないだろうか」

 向かいあう 2 点、隣り合う 2 点の動かし方をそれぞれ 手がかりにすると、(本質的には同一だが)図 15、16の ような解が得られる。

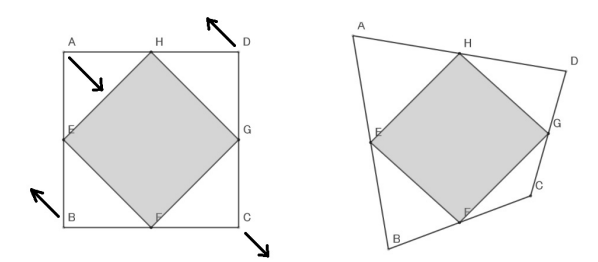

**図15 正方形を保つ4点の動かし方(1)**

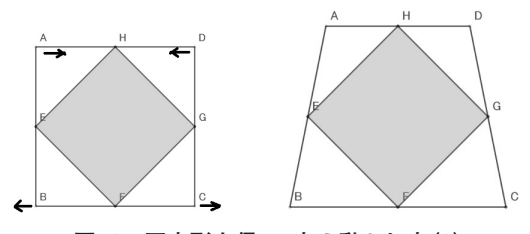

**図16 正方形を保つ4点の動かし方(2)**

 また、正方形 EFGH に対して、点 A の位置がきまる と、AB の中点が E となるような点 B の位置が一意的 に確定し、続いて BC の中点が F となるように C が確 定し、同様に D も確定することに注目すると、点 A の 位置を任意にきめると、EFGH が正方形になるような 四角形 ABCD が一意的に確定することがわかる。そし て、それぞれの点の関係、つまり点対称、平行移動等の 概念を使うことで、点 A の動きに対応した B,C,D の動 きを表現することもできる。

 このように、Varignon の問題について EFGH を正方 形に保つような動かし方について考察することによっ

て、様々な数学的な結果に発展させられることが分かっ 場合、図 21 の動きが可能になる。 た。

# (4) ABCD が形を保つような頂点の動かし方

前述の問題をよりシンプルにしてみよう。

「平行四辺形 ABCD がある。この中の 2 点を動かしても、 ABCD が平行四辺形のままであるような動かし方を見 つけなさい。」

 この問題文の中の「平行四辺形」を他の概念に変える ことで、様々な問題が生まれるが、2 点を動かすことに 関して重要なのは、平行四辺形、ひし形、長方形、等脚 台形、たこ形の 5 種類である。

 平行四辺形の場合、図 17 に示す 2 種類の動かし方が ある。

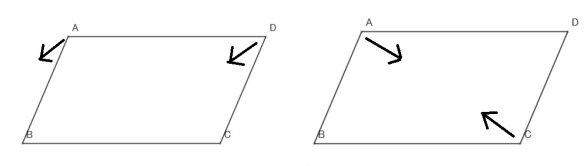

**図17 平行四辺形を保つ2点の動かし方**

 これらに対応して、長方形の場合、図 18 の 2 種類の 動かし方がある。左は気づきやすいが、右は気づきにく い。

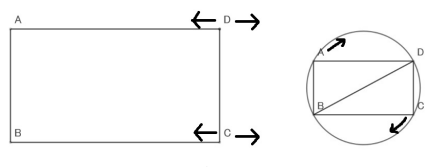

**図18 長方形を保つ2点の動かし方**

 ひし形の場合も、図 19 の 2 種類の動かし方がある。 左は気づきやすいが、右は気づきにくい。

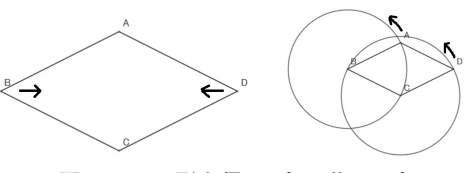

**図19 ひし形を保つ2点の動かし方**

 たこ形や等脚台形について、対称軸を動かさない場合、 気づきやすいのは図 20 の動かし方だ。

しかし、対称軸の平行移動を想定すると、等脚台形の

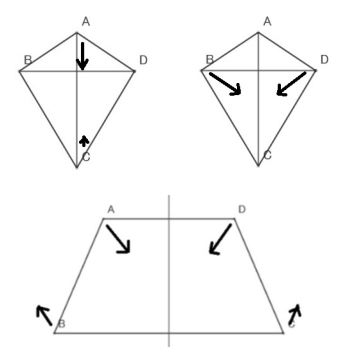

**図20 たこ形・等脚台形を保つ2点の動かし方**

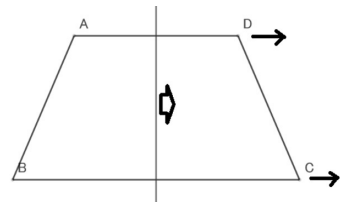

**図21 対称軸も動かす動かし方**

 対称軸の回転移動を考えると、たこ形の場合も、対称 軸の中心が点 A だとすると、図 22 左のような動きも可 能になり、等脚台形の場合も、対称軸上に回転の中心が ある場合は図 22 右のようになる。

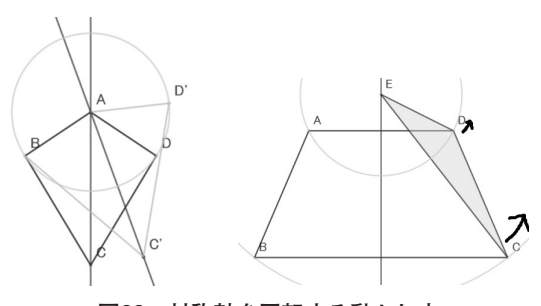

**図22 対称軸を回転する動かし方**

 さらに、回転の中心が違う場所にある場合などを考え ることによって、大学生でも扱いに困るような様々な曲 線が生まれてくる(飯島(2013))。

このように、「四角形の形を変えないような2点の動 かし方」というのは、前述の Varignon の問題と同様に、 直感的な答えも存在するが、それ以外に、中高生の推論 で十分に考察可能な動きも、さらに高度な扱いが必要な 曲線の場合まで生まれる問題なのである。

#### Ⅳ.複数の点を同時に動かす授業実践

 ここでは、複数の点を同時に動かすように生徒に指示 する課題を用いた二つの授業実践について、その概要を 述べ、考察する。

(1)「EFGH が正方形のまま」となる動かし方を扱った 授業実践

対象:愛知教育大学附属名古屋中学校 3 年生

実施日:2011 年 10 月 7 日

 Varignon の問題、つまり四角形 ABCD の 4 つの辺 の中点を結んでできる四角形 EFGH について、それが つねに平行四辺形になることを、前時に証明してある。 本時では、まずその復習をかねて、iPad 上で操作して、 いろいろな場合をつくった。たとえば、ABCD を長方 形にすると、EFGH がひし形になることや、ABCD を ひし形にすると EFGH が長方形になることなどを確認 した。「こんなこともできる」と 4 点を同時に動かせる ことも示しながら、「EFGH が正方形になる場合をつく れ」と指示した。どのグループも ABCD を正方形にした。

そこで、「今、外側が正方形のときに内側が正方形になっ たけど、外側が正方形以外で、内側を正方形にするこ とってできるかな。ちょっと試してみて。」と投げかけた。 ABCD が正方形でない場合でも EFGH が正方形になる 場合をそれぞれグループが作り、その様子を図 23 のよ うに実物投影機で示し、「外側がどんな四角形だったら、 中の四角形は正方形になるのだろう」と問題提示をした。

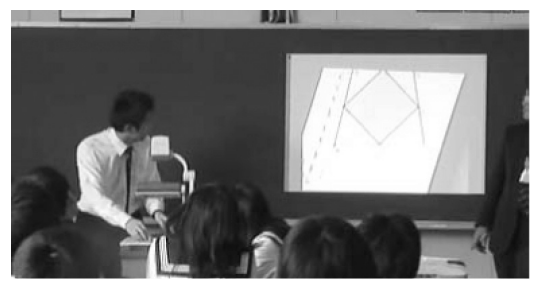

**図23 EFGHが正方形になる図を紹介する**

 あるグループでは、図 24 のように、まず一つの頂点 を動かして EFGH を長方形にし、次にそれが正方形に なるように、2 回に分けて動かしていた。

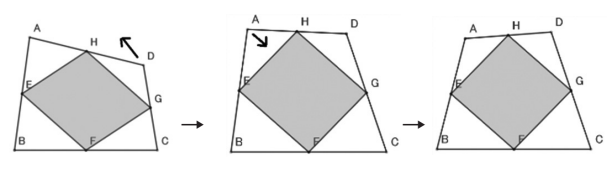

**図24 正方形にするための2回の動き**

 あるグループでは、正方形の場合をもとに、正方形を 保つように隣り合う 2 点を動かしていた。また、別のグ ループでは、正方形を保つように、向かい合う 2 点を動 かしていた。授業者は「こんな動かし方をしているグルー プがあります」と前で提示するように指示し、図 25、 26 のように実物投影機を使ってその動きを教室全体に 示し、「こういう動かし方には秘密はないのかな」とそ の理由を考えるように投げかけた。

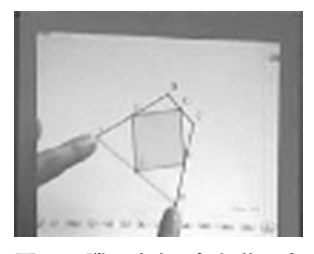

**図25 隣り合う2点を動かす**

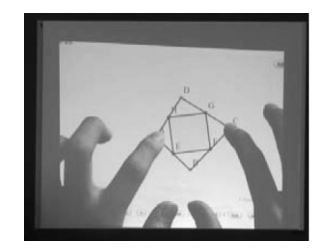

**図26 向かい合う2点を動かす**

 それぞれのグループで上記の動かし方を確かめたり、 当初の問題に対して、「二つの対角線が直交し、長さが 等しい四角形」という予想を立て、証明を進めていった。 図 27 のように動かし方を言葉で表現したり、手の動作 で表現したり、紙の上にその動きを書いて説明するなど、 どのグループでも生徒は様々な表現を行いながら話し合 いをすることで、話し合いが活発に行われた。

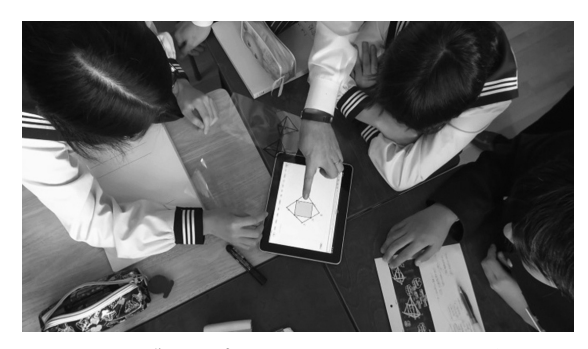

**図27 グループの中で図を動かしながら議論**

 そして、授業の終わりの段階では、授業者が二人を指 名し、その二人の生徒が協力しながら証明のアウトライ ンを黒板の図を使って説明した。

(2)「離れた 2 円と 2 直線の交点で構成される 2 つの四 角形の関係」を扱った授業実践

 対象 : 愛知教育大学附属名古屋中学校 3 年生 実施日:2013 年 2 月 12 日

図 28 のように、離れた2円と交わる2直線があり、 それらの交点を結んだ四角形の中で、内側にできる CDEF と GHIJ について考える。

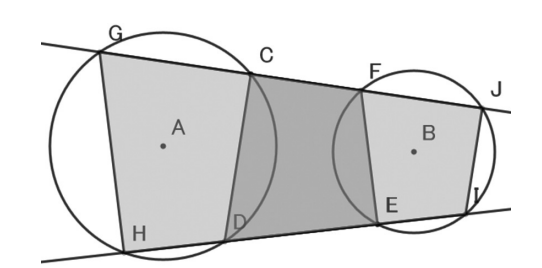

**図28 2円と2直線から生まれる四角形**

 まず、中の四角形を長方形にしてみると、外は長方形 になっているように見えることを確認し、それを証明す ることを第一の課題とした。

 次に、iPad を配り、「中の四角形と外の四角形の関係 を調べてください」という課題を出した。

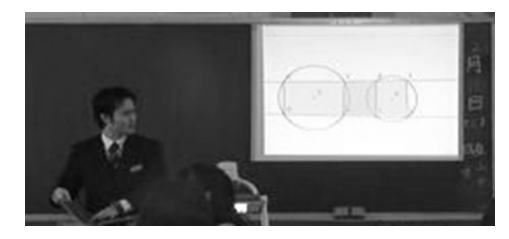

**図29 中の四角形が長方形になる場合**

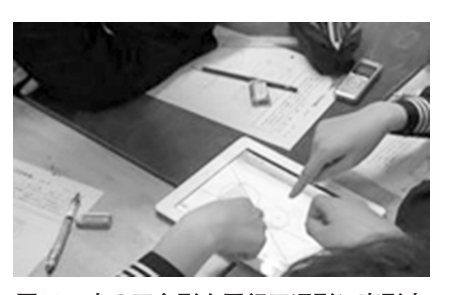

**図30 中の四角形を平行四辺形に変形中**

 それぞれのグループで、中の四角形を、いろいろな場 合に変形し観察した。4 つつなげた机の中央に iPad が あるので、交代して、あるいは協同して操作したり、話 し合いをするグループが多かった。

 たとえば平行四辺形をつくる場合に、自由な 4 点から なる四角形を変形するときには、AB//CD になるよう にしておき、その条件を保ったままで AD//BC になる ようにすればよい。しかしこの図の場合、動きが 2 円の 周上に限定されるので、最初に AB//CD にしておいた としても、次に AD//BC になるようにすると、最初の 平行性が崩れてしまう。つまり、観察しながら、二組の 平行性が成り立つように、いろいろな点を調整する方が つくりやすい。そのような意味で、生徒の活動において、 複数の点を同時に動かすことが作業を円滑にすると同時 に、複数の生徒の協力を促す課題になっていた。

 そのような協同作業を踏まえて平行四辺形や台形など をつくり、その後はワークシート上に図のスケッチを書 いて、その証明について話し合う方が中心になった。

 平行四辺形になる場合と台形になる場合を 2 種類発表 し、2 つの四角形は、角の大きさが同じになるけれども、 相似になるわけではないことを確認して、授業を終わっ た。

(3)考察

 二つの授業実践を踏まえて明らかになったことをまと めておく。

 どちらの授業においても、複数の点を動かすことに関 して、授業者から例示を行うだけで、かなり円滑に行う ことができた。2 円の課題では図の設定等の問題からか、 図の変形がなめらかでないことがあり、生徒が若干戸 惑っていたが、四角形の図の方はまったく問題なく操作 していた。以前のマウス利用を前提としたソフト(GC/ Java)を PC で利用した場合と比較すると、複数の生徒 が円滑に交代して操作したり、あるいは 4 人で協力しな がら操作していた点は、指タッチの利点が表れていたと いえる。

 また、複数の点の動かし方については言葉で説明する だけではわかりにくいが、図 25、26 に示すように、実 物投影機を使って生徒が図形の動かし方を示すことが、 授業の中でとても有効に機能していた。

どちらの授業においてもグループ内での会話が活発に

行われていたが、iPad の観察や、操作をする上で iPad を中心に体が集まってくることも影響していたと考えら れる。また、4 つの机を合わせた面積に対して iPad の 大きさが小さかったことは、ノートなどでの証明をする 上で、ほとんど支障になっていないことも、それらの活 動が円滑に行えたことにも結びついていたと思われる。

 2 円の課題の方では、想定する図を作った後は、その 証明を紙の上で考える活動に切り替わったのと対照的 に、Varignon の問題では、図の動かし方などについて の生徒の議論が活発になり、その動かし方を手で表現し たり、紙の上にスケッチを書き込んだり、iPad 上に TP シートをのせて議論するところが多かった。

 授業の中での指示にもあるように、「まず長方形を作っ て正方形に変える」という意味が「2 手の動かし方」と の関わりがあることや、「いつも正方形になる」動かし 方に関して、片方は、対角線の長さも直交関係も変えな いような動かし方であること、そしてもう一方は、対角 線の長さは変わるものの、長さが等しいという関係と、 直交関係は変わらないというように、考察している問題 と図の動かし方が密接に関係している課題であったこと が考えられる。これらは、複数の点を同時に動かせるソ フトだからこそ可能になった活動と考えることができ る。しかし、逆に考えれば、図形の性質を保つような図 形の動かし方を問う課題であったからこそ、グループで の活動を活性化することができたともいえるであろう。

#### Ⅴ.考察と今後の課題

 タッチを前提にした作図ツールはまだ少ない。すでに 2010 年に実現していた GC/html5 でのマルチタッチは、 かなりプリミティブな設計だが、それでも、本稿で示し たように、マウスによって一点を動かす場合とは異なる 数学的探究の様子や、それに伴って生まれる数学的問題 の一部が明らかになった。そして、それらを踏まえた授 業実践から、複数の点を動かすことをうまく生かすこと によって、グループ活動の中での生徒の協同的な作業や、 そこでの数学的議論を活性化できることを例示すること ができた。関連する事例を積み重ねていくことは、本研 究の今後の課題でもある。

一方、マルチタッチジェスチャーを利用した sketchometry(http://www.sketchometry.com/) な ど が公開されている。今後、様々なインターフェイスを持っ た数学用ソフトが開発されるだろう。数学教育学的観点 としては、それらがどのような数学的探究を生み出すの か、授業の中で扱うべき課題としてどのようなものを生 み出すのか、さらに、授業設計にどのような影響を及ぼ すのかについての議論を積み重ねていくことが重要と考 える。

引用・参考文献

- 飯島康之(1991),「作図ツールの導入に伴う作図の新し い役割について」,第 24 回数学教育論文発表会論文集, 275-280
- 飯島康之(2011a),「GC/html5 の開発とビューア版に よる授業実践」,第 44 回数学教育論文発表会論文集, 813-818
- 飯島康之(2011b),「iPad と GC/html5 を使った授業に よる二つの提案−附属名古屋中学校での鈴木実践に関 連して−」, イプシロン, 53, 13-24
- 飯島康之(2012),「iPad 上で操作可能な GC/html5 と コンテンツ開発」,日本科学教育学会年会論文集,36, 199-202
- 飯島康之(2013),作図ツール GC/html5 のマルチタッ チ機能を生かした教材開発について,科学教育研究報 告,27,5,43-48
- 辻宏子(2003),コンピュータ環境下の作図活動による

figural concepts の育成,科学教育研究,27,2,

http://www.cabri.com/

http://www.keycurriculum.com/products/sketchpad

http://www.geogebra.org/cms/ja/

http://www.cinderella.de/

http://www.auemath.aichi-edu.ac.jp/teacher/iijima/gc\_ html5/

http://www.sketchometry.com/

#### [謝辞]

 本研究の一部は科研基盤 (A)24240101(代表者:銀 島文)と科研基盤 (C)23501012 (代表者:飯島康之)の 助成を受けて行った。

【連絡先 飯島 康之

E-mail:yiijima@auecc.aichi-edu.ac.jp】

# Mathematical inquiry and classroom activity using multi-touch function of dynamic geometry software GC/html5

# Yasuyuki IIJIMA Faculty of Education, Aichi University of Education

#### Abstract

 The author have developed one of the dynamic geometry software GC/html5 since 2010, which can be used with multi-touch control. The standard gestures including pinch, which are used under the browser Safari for iOS, sometimes disturb the user's mathematical inquiry. Under GC/html5, they are prohibited, and user can move some points of figure simultaneously. Following activities can be identified by moving point simultaneously with multi-touch; (1) we can deform figure to the supposed state quickly (e.g. from rectangle to rhombus), (2) to understand and inquire the problem in which some points move under some conditions, we can use the general figure to move their point with multi-touch, and (3) we can discuss about how to move points of figure, in order to maintain some conditions about the figure, and in some case, we can find out new mathematical problems.

 As the typical examples, we discuss about the Varignon's Problem (ABCD is a quadrilateral and E,F,G,H are the midpoints of AB,BC,CD,DA respectively. Inquire the relation of ABCD and EFGH.) and the problem about how to move two points of quadrilateral keeping the class of original figure (parallelogram, rectangle, rhombus, kite and isosceles trapezoid).

 And, in this paper, we report the outline of two classroom activities and analyze them. One is about the Varignon's problem including the problem about how to move two points of ABCD to maintain the EFGH square. The other is about the relation of two quadrilaterals which are formed by the intersection s of two circles and two lines.

#### Keywords

Dynamic geometry software, multi-touch, mathematical inquiry